# DCpic (4.0) Manual de Utilização  $(Versão 1.4)$

#### Pedro Quaresma

10 de Dezembro de 2002

#### Resumo

O DCpic é um conjunto de comandos para a escrita de grafos, para tal desenvolveu-se um conjunto de comandos, com uma sintaxe simples, que permite a construção de quase todo o tipo de grafos.

Originalmente o DCpic (Diagramas Comutativos utilizando o PiCTeX) foi concebido para a constru¸c˜ao de diagramas comutativos tal como s˜ao usados em Teoria das Categorias (Herrlich & Strecker, 1973; Pierce, 1998), temos ent˜ao grafos etiquetados e com elementos nos nós. A partir da versão 4.0 o conjunto de comandos foi alterada de forma a considerar-se também a construção de grafos dirigidos, e grafos não dirigidos. A forma de os especificar recorre à colocação dos diferentes objectos (nós e arestas) num dado referencial ortonormado,

O *DCpic* está baseado no P<sub>I</sub>CT<sub>E</sub>Xnecessitando deste para poder ser usado.

#### 1 Introdução

O conjunto de comandos  $DCpic$  é um conjunto de comandos T<sub>E</sub>X (Knuth, 1986) dedicado à escrita de diagramas tal como são usados em Teoria das Categorias (Herrlich & Strecker, 1973; Pierce, 1998), assim como de grafos dirigidos e não dirigidos (Harary, 1972).

Pretendeu-se com a sua escrita ter uma forma simples de especificar grafos, fazendo-o através da especificação de um conjunto de "objectos" (nós do grafo) colocados num dado referencial ortonormado, e através de um conjuntos de morfismos (arestas) que os são posicionados explicitamente no referido referencial, ou então, a são posição é dada especificando qual é o seu nó de partida e qual é o seu nó de chegada.

O gráfico em si é construído recorrendo aos comandos gráficos do P<sub>I</sub>CT<sub>E</sub>X.

#### 2 Utilização

Antes de mais é necessário carregar os dois conjuntos de comandos acima referidos, no caso de um documento LATEX (Lamport, 1994) isso pode ser feito com o seguinte comando (no preâmbulo).

#### \usepackage{dcpic,pictex}

Nos outros formatos ter-se-á de usar um comando equivalente. Após isso os diagramas podem ser escritos através dos comandos disponibilizados pelo  $DCpic$ . Por exemplo, os comandos:

```
\begindc{\commdiag}[20]
 \obj(1,4){$A^B$}
\obj(1,1){$C$}
 \obj(3,4){$A$}
 \obj(3,1){$C\times{}B$}
 \obj(6,4){$A^B\times{}B$}
 \mor{$C$}{$A^B$}{$f$}
 \mor{$C\times{}B$}{$A$}{$\bar f$}[\atleft,\dasharrow]
 \mor{$A^B\times{}B$}{$A$}{$ev$}[\atright,\solidarrow]
 \mor{$C\times{}B$}{$A^B\times{}B$}{$f\times{}id$}[\atright,\solidarrow]
\enddc
```
produzem o seguinte diagrama:

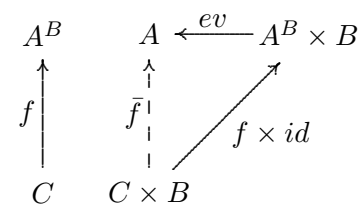

O meio ambiente begindo, enddo permite-nos construir um grafo por colocação dos objectos num referencial ortonormado tendo a origem em  $(0,0)$ . As arestas (morfismos) vão ligar pares de n´os (objectos) entre si.

### 3 Comandos Disponíveis

De seguida apresenta-se a descrição dos comandos, a sua sintaxe e a sua funcionalidade. Os argumentos entre parˆentesis rectos s˜ao opcionais.

\begindc{#1}[#2] – entrada no ambiente de escrita de grafos:

 $#1 -$ tipo de grafo

- $0 \equiv \mathrm{dag}$ , diagrama comutativo
- 1 ≡ \digraph, grafo orientado

 $2 \equiv \undigraph$ , grafo não orientado

- #2 factor de escala (opcional) valor por omissão: 30
- $\end{math} e$  saída do meio ambiente para a escrita de grafos.
- \obj(#1,#2)[#3]{#4}[#5]: comando de colocação dos nós (objectos).
	- #1 e #2 coordenadas do centro da caixa que vai conter o texto
		- #3 etiqueta para identificar o objecto (opcional)
		- $#4$  texto (conteúdo do nó)
		- #5 coloca¸c˜ao relativa do objecto (opcional)
			- $0 \equiv \mathrm{cent}, \mathrm{centrad}$
			- $1 \equiv \mathcal{h}$ , norte
			- $2 \equiv \textrm{hontheast}$ , nordeste
			- $3 \equiv \text{ }$  east, este
			- $4 \equiv$  \southeast, sudeste
			- $5 \equiv \text{south}$ , sul
			- $6 \equiv$  \southwest, sudoeste
			- $7 \equiv \text{west}, \text{oeste}$
			- $8 \equiv \textrm{hwest}$ , noroeste

A etiqueta explícita-se quando não é possível usar o objecto como forma de identificação do n´o, por exemplo num dado grafo n˜ao orientado os n´os podem n˜ao ter conte´udo e como tal serem todos iguais em termos de identificação:

Em alguns casos, por exemplo comandos dos LAT<sub>EX</sub> complexos, pode ser necessário explicitar o argumento #3 mesmo que seja atrav´es da etiqueta vazia []. Nesses casos o mecanismo interno do DCpic de comunicação entre comandos baralha-se e entra-se num ciclo infinito.

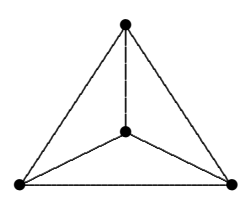

foi produzido por:

\begindc{\undigraph}[20]  $\{ \phi_1(1,1)[1]\}$ \obj(3,2)[2]{} \obj(5,1)[3]{} \obj(3,4)[4]{} \mor{1}{2}{} \mor{1}{3}{} \mor{2}{3}{} \mor{4}{1}{} \mor{4}{3}{} \mor{2}{4}{} \enddc

O parâmetro referente à colocação do objecto só é relevante quando se pensa na identificação dos nós num dado grafo orientado (ou não), por exemplo o grafo "Around the Word" (Harary, 1972):

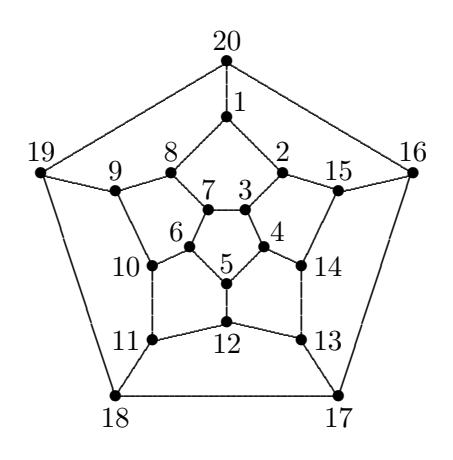

foi produzido por

\begindc{\undigraph}[7] \obj(6,4){18}[\south] \obj(18,4){17}[\south] \obj(8,7){11}[\west] \obj(12,8){12}[\south] \obj(16,7){13}[\east]

```
\obj(8,11){10}[\west]
\obj(10,12){6}[\northwest]
\obj(12,10){5}
\obj(14,12){4}[\northeast]
\obj(16,11){14}[\east]
\obj(2,16){19}
\obj(6,15){9}
\obj(9,16){8}
\obj(11,14){7}
\obj(13,14){3}
\obj(15,16){2}
\obj(18,15){15}
\obj(22,16){16}
\obj(12,19){1}[\northeast]
\obj(12,22){20}
\mor{18}{17}{}\mor{18}{11}{}\mor{18}{19}{}
\mor{11}{12}{}\mor{11}{10}{}\mor{12}{13}{}
\mor{12}{5}{}\mor{10}{6}{}\mor{10}{9}{}
\mor{5}{6}{}\mor{5}{4}{}\mor{13}{17}{}
\mor{13}{14}{}\mor{9}{19}{}\mor{9}{8}{}
\mor{6}{7}{}\mor{4}{3}{}\mor{4}{14}{}
\mor{19}{20}{}\mor{8}{1}{}\mor{8}{7}{}
\mor{7}{3}{}\mor{3}{2}{}\mor{2}{1}{}
\mor{2}{15}{}\mor{14}{15}{}\mor{17}{16}{}
\mor{16}{20}{}\mor{1}{20}{}\mor{15}{16}{}
\enddc
```
\mor{#1}{#2}[#5,#6]{#7}[#8,#9]: Comando de colocação da seta (morfismo) de ligação de dois objectos – Primeira variante.

A numeração errada dos argumentos é aqui feita propositadamente, aquando da explicação da segunda variante deste comando compreender-se-á o porquê desta opção de escrita.

- $#1$  referência do nó de partida
- $#2$  referência do nó de chegada
- $#5$  e  $#6$  distância do centro dos objectos às extremidades inicial e final respectivamente da seta. Valores por omissão: 10, 10 (para diagramas) 2, 2 (para os grafos)
	- #7 texto, "nome" do morfismo
	- #8 colocação do nome do morfismo em relação à seta. Valor por omissão, \atleft.
		- $1 \equiv \alpha, \alpha$  direita
		- $-1 \equiv \delta$ . à esquerda
	- $#9 tipo da seta. Valor por omissão, \solidarrow.$ 
		- $0 \equiv \simeq$ , seta sólida
		- $1 \equiv \dquad$ xasharrow, seta tracejada
		- $2 \equiv \bolidline$ , linha sólida
		- $3 \equiv \infty$ , seta de injecção
		- $4 \equiv \alpha$ icationarrow, seta de aplicação
- \mor(#1,#2)(#3,#4)[#5,#6]{#7}[#8,#9]: Comando de colocação da seta (morfismo) de ligação de dois objectos – Segunda variante.

 $#1 e #2 - coordinates do nó de partida$  $#3 e #4 - coordinates do nó de chegada$ 

Todos os outros argumentos têm o significado já explicado (por isso a numeração errada). E de notar que para a primeira variante é feito o cálculo das coordenadas dos nós de forma autom´atica e depois s˜ao passados esses valores para a segunda variante do comando.

\cmor(#1) #2(#3,#4){#5}[#6] comando para a especifica¸c˜ao de setas curvas. O algoritmo de construção das setas é o do P<sub>ICTEX</sub> o que implica que se está a especificar uma linha quadrática através de um número ímpar de pontos.

#1—lista de pontos, em número ímpar

- #2—direccionamento da seta
	- $0 \equiv \pup$ , apontar para cima
	- $1 \equiv \boldsymbol{\omega}$  apontar para baixo
	- $2 \equiv \pi$ , apontar para a direita
	- $3 \equiv \Delta$ , apontar para a esquerda
- #3—abcissa do morfismo
- #4—ordenada do morfismo
- #5—morfismo
- #6—tipo de "seta", valor por omissão: 0, seta sólida
	- $0 \equiv \solimits$ solidarrow, seta com traço contínuo
	- $1 \equiv \doteq \text{asharrow}, \text{seta com traço a tracejado}$
	- $2 \equiv \odot$ solidline, linha contínua

O comando "cmor" no caso em que n˜ao tem o ´ultimo parˆametro opcional tem de ser seguido por um espaço. O espaço antes do direccionamento da seta é obrigatório.

No caso de se ter o valor 2 ("\solidline") o valor para o direccionamento da seta não é tipo em conta, no entanto dado se tratar de um do parâmetro obrigatório é necessário dar-lhe um valor

## 4 Desenvolvimento Futuro

Um tipo de grafo que não é, directamente, tratado pelo  $D\mathit{Cpic}$ , são os grafos em que os nós são dados por objectos colocados em caixas, sejam eles círculos ou rectângulos, embora esse tipo de grafo possa ser produzido com os actuais comandos (ver exemplos) gostaria de no futuro automatizar mais esse processo.

Outra alteração essa de fundo será o de substituir o P<sub>ICTEX</sub> por outro "motor gráfico" eventualmente mais poderoso, por exemplo o Metapost, para já isso é só um pensamento distante.

#### 5 Alguns Exemplos

E de notar que alguns casos aparentemente omissos na actual versão podem perfeitamente ser construídos através de uma utilização imaginativa dos actuais comandos. Por exemplo os seguintes diagramas:

$$
A \xrightarrow{g} B \qquad \qquad A \xrightarrow{\downarrow \sigma} B
$$

Podem ser construídos com a actual versão. Eis como:

```
\begindc{\commdiag}[1]
\bb{b}^{(5,5)}{$A$}
\bb{b}^{(20,5)} {$B$}
\mor(5,4)(20,4){$f$}[\atright,\solidarrow]
\text{C}(5,6)(20,6){ {$g$}
\enddc
\begindc{\commdiag}[14]
\{obj(5,5)\{\$A\$}\}\obj(9,5){$B$}
\mor(5,6)(9,6){$\downarrow\sigma$}[\atright,\solidarrow]
```
\mor{\$A\$}{\$B\$}{}  $\text{5,4}(9,4){\text{downarrow}\tau$  $\end{c}$ 

Outro exemplo:

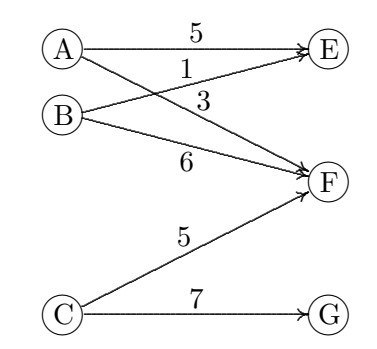

Foi produzido através dos seguintes comandos:

\input{latexpicobjs.tex}

```
\begindc{\commdiag}[25]
\label{thm:obj} $$\obi(1,5)[] {\hskip-1.3em}\operatorname{15}\bb{b} (1,5){A}
\obj(1,4)[]{\hskip1.3em\circle{15}}
\bb{b} (1,4) {B}
\label{thm:main} $$\obj(1,1)[]\{\hskip-1.3em\,1.\,3em\,1\,15\}$$\{obj(1,1)\}\obj(5,5)[]{\hskip1.3em\circle{15}}
\dot{\text{obj}}(5,5){E}
\obj(5,3) [] {\hskip-0.2em{\rm 3em{\rm 2pt}}\text{obj}(5,3)\ {F}
\obj(5,1)[]\{\hbox{3em}\circle{15}\}\text{obj}(5,1)\text{G}\mor{A}{E}[8,8]{5}
\text{A} {F}[8,8]{3}
\verb+\mor{B}{F}[8,8]{6}[\\ \texttt{a},\texttt{solution},\texttt{b}]\text{B}E}[8,8]{1}\mor{C}{F}[8,8]{5}
\mor{C}{G}[8,8]{7}
\enddc
```
A utilização do latexpicobjs.tex é necessária para podermos aceder aos comandos gráficos próprios do IATFX dentro de um gráfico produzido pelo PJCTFX tais como são os gráficos produzidos pelo DCpic.

#### Referências

Harary, Frank. 1972. Graph Theory. Reading, Massachusetts: Addison-Wesley.

HERRLICH, HORST, & STRECKER, GEORGE. 1973. Category Theory. Allyn and Bacon Inc.

- KNUTH, DONALD E. 1986. The TEXbook. Reading, Massachusetts: Addison-Wesley Publishing Company.
- LAMPORT, LESLIE. 1994. LAT<sub>EX</sub>: A Document Preparation System. 2nd edn. Reading,Massachusetts: Addison-Wesley Publishing Company.
- PIERCE, BENJAMIN. 1998. Basic Category Theory for Computer Scientists. Foundations of Computing. London, England: The MIT Press.

### A O Código

```
% $Id: dcpic.sty,v 1.24 2002/11/25 13:51:57 pedro Exp $
%% DC-PiCTeX
%% Realizado por Pedro Quaresma de Almeida, Coimbra
%% 11/1990 (vers{\~a}o 1.0); 10/1991 (vers{\~a}o 1.1);
%% 9/1993 (vers{\~a}o 1.2); 3/1995 (vers{\~a}o 1.3);
%% 7/1996 (vers{\~a}o 2.1);
\frac{1}{2001} (vers{\~a}o 3.0); 11/2001 (vers{\~a}o 3.1);
\frac{1}{2002} (vers{\~a}o 3.2)
%% 5/2002 (versão 4.0)
\immediate\write10{Package DCpic 2002/05/16 v4.0}
%% Copyright (c) 1990-2002 Pedro Quaresma <pedro@mat.uc.pt>
%% The DCpic package is free software; you can redistribute it and/or
%% modify it under the terms of the GNU General Public License as
%% published by the Free Software Foundation; either version 2 of the
%% License, or (at your option) any later version.
%%
%% The DCpic package is distributed in the hope that it will be
%% useful, but WITHOUT ANY WARRANTY; without even the implied warranty
%% of MERCHANTABILITY or FITNESS FOR A PARTICULAR PURPOSE. See the GNU
%% General Public License for more details.
%%
%% You should have received a copy of the GNU General Public License
%% along with this package; if not, write to the Free Software
%% Foundation, Inc., 675 Mass Ave, Cambridge, MA 02139, USA.
\%\frac{9}{2}%% Coimbra, 16 de Maio de 2002
%% Pedro Quaresma de Almeida
\frac{9}{2}%% DCpic is a package of \TeX\ macros for graph modelling in a
%% (La)\TeX\ or Con\TeX t document. Its distinguishing features are:
%% the use of \PiCTeX\ a powerful graphical engine, and a simple
%% specification syntax. A graph is described in terms of its objects
%% and its edges. The objects are textual elements and the edges can
%% have various straight or curved forms.
\frac{2}{3}%%
    A graph in DCpic is a "picture" in \PiCTeX, in which we place our
%% {\em objects} and {\em morphisms} (edges). The user's commands in
%% DCpic are: {\tt begindc} and {\tt enddc} which establishe the
%% coordinate system where the objects will by placed; {\tt obj}, the
%% command which defines the place and the contents of each object;
%% {\tt mor}, and {\tt cmor}, the commands which define the %% morphisms, linear and curved edges, and its labels.
    morphisms, linear and curved edges, and its labels.
%%
%% Example:<br>%% \begind
     \begindc{\commdiag}[3]
%% \obj(10,15){$A$}
```

```
%% \obj(25,15){$B$}
%% \obj(40,15){$C$}
%% \mor{$A$}{$B$}{$f$}<br>%% \mor{$B$}{$C$}{$g$}
       \mor{$B$}{$C$}{$g$}
% \cmor((10,11)(11,7)(15,6)(25,6)(35,6)(39,7)(40,11))<br>% \pup(25,3){$g\circ f$}
%% \pup(25,3)\{\$g\circ f\}\% \enddc
      \enddc
\%%% NOTES:
%% all the numeric values should be integer values.
\%%% Available commands:
%%
%% The environment:<br>%% \begindc{#1}[#
%% \begindc{#1}[#2]<br>%% Tipo do gra
%% Tipo do grafo<br>%% 0 = "commdir)0 = "commdiag" (diagrama comutativo)
%% 1 = "digraph" (grafo orientado)
% 2 = "undigraph" (grafo não orientado)<br>% (optional) #2 - magnification factor (d
            (optional) #2 - magnification factor (default value, 30)
\frac{2}{3}\end{c}\%%% Objects:<br>%% \obj(#
      \[ \bmod( #1, #2) [ #3] { #4} [ #5]\frac{1}{2} \frac{1}{2} \frac{1}{2} \frac{1}{2} \frac{1}{2} \frac{1}{2} \frac{1}{2} \frac{1}{2} \frac{1}{2} \frac{1}{2} \frac{1}{2} \frac{1}{2} \frac{1}{2} \frac{1}{2} \frac{1}{2} \frac{1}{2} \frac{1}{2} \frac{1}{2} \frac{1}{2} \frac{1}{2} \frac{1}{2} \frac{1}{2} %% (optional) #3 - Label, to be used in the morphims command, if not \frac{m}{n} present the #4 will be used to that purpose
                       present the #4 will be used to that purpose
%% *44 - 0bject contents<br>%% *5 - 12% \frac{45 - \text{pacent of the object (default value \n0-t)}<br>%
%% 0="\pcent", center
%% 1="\north", north
%% 2="\northeast", northeast
%% 3="\east", east<br>%% 4="\southeast",
%% 4="\southeast", southeast<br>%% 5="\south", south
                          5="\south", south
%% 6="\southwest", southwest<br>%% 7="\west", west
%% 7 = " \text{west", west}<br>%% 8 = " \text{horthwest",}8="\northwest", northwest
%% !!! Note !!!<br>%% if you omit
    if you omit the #3 argument (label) and the #4 argument is a
%% complex LaTeX command this can cause this command to crash. In
%% this case you must specify a label (the empty label [], if you do
%% needed it it for nothing).
%%
%% Morphims (linear edges). This commando has to two major variants
%% i) Starting and Ending objects specification<br>%% \mor{#1}{#2}[#5,#6]{#7}[#8,#9]
      \max{\#1}{H2}[#5, #6]{H7}[#8, #9]\frac{9}{2}%% As you can see this first form is (intencionaly) badly formed, the
\frac{1}{2} arguments #3 and #4 are missing (the actual command is correctly
%% formed).
\frac{2}{3}%% #1 - The starting object reference %% #2 - The ending object reference
            #2 - The ending object reference
\gamma%% from this two we will obtain the objects coordinates, and also the
%% dimensions of the enclosing box.
\frac{9}{2}%% The objects box dimensions are used to do an automatic adjustment of
%% the edge width.
%%
%% from #1 we obtain (x,y), (#1,*2) in the second form
%% from #2 we obtain (x', y'), (#3,#4) in the second form
\frac{2}{3}%% this values will be passed to the command second form
\%%%ii) Two points coordinates specification
%% \mor(#1,#2)(#3,#4)[#5,#6]{#7}[#8,#9]
%%
%% Now we can describe all the arguments
```

```
%%
%% #1 and #2 - coordenates (beginning)
%% #3 and #4 - coordenantes (ending)
%%(optional)#5,#6 - correction factor (defaul value, 10 and 10)
%% #5 - actual beginning of the edge
%% #6 - actual ending of the edge
%% #7 - text (morphism label)
%%(optional)#8,#9<br>%%<br>#8 - lab
           #8 - label placement
\frac{1}{1} = \atright, at right, default value
%% -1 = \aleph atleft, at left<br>%% #9 - edge type
           %% #9 - edge type
%% 0 = "\solidarrow", default edge<br>%% 1 = "\dasharrow"
%% 1 = "\dasharrow"<br>%% 2 = "\solidline"
%% 2 = " \solidline"<br>%% 3 = " \injectiona%% 3 = " \infty 3<br>%% 4 = " \infty 44 = "\aplicationarrow"
\frac{2}{3}%% Note: insert a space after the command.
\frac{2}{3}%% Curved Morphisms (quadratic edges):<br>%% \cmor(#1) #2(#3,#4){#5}[#6]
%% \cmor(#1) #2(#3,#4){#5}[#6]<br>%% #1 - list of points (od
%% #1 - list of points (odd number)<br>%% #2 - tip direction
%% #2 - tip direction<br>%% 0 = "\pup",
                 0 = "\pup", pointing up
%% 1 = "\pdown", pointing down
%% 2 = "\pright", pointing right
%% 3 = "\pleft", pointing left
%% #3 and #4 - coordenates of the label<br>%% #5 - morphism label
%% #5 - morphism label<br>%% #6 - edge type
%% #6 - edge type<br>%% 0 = " \s0% \begin{array}{lll} 0 = \solidarrow", default value<br>%% 1 = "\dasharrow"
                 1 = "\dasharrow"
\frac{m}{2} = "\solidline"
\%%% Notes: insert a space after the command.
%% the space after the list of points is mandatory
%%
%% Exemples:
%%\documentclass[a4paper,11pt]{article}
%%\usepackage{dcpic,pictexwd}
\frac{9}{2}%%\begin{document}
%%\begindc[3]
%%\obj(14,11){$A$}
%%\obj(39,11){$B$}
%%\mor(14,12)(39,12){$f$}%[\atright,\solidarrow]
%%\mor(39,10)(14,10){$g$}%[\atright,\solidarrow]
\langle%\cmor((10,10)(6,11)(5,15)(6,19)(10,20)(14,19)(15,15))
%% \pdown(2,20){$id_A$}
\frac{\%}{\mathrm{corr}((40,7)(41,3)(45,2)(49,3)(50,7)(49,11)(45,12))}%% \pleft(54,3){$id_B$}
%%\enddc
%%
%%\begindc{\commdiag}[3]
%%\obj(10,15)[A]{$A$}
%%\obj(40,15)[Aa]{$A$}
%%\obj(25,15)[B]{$B$}
%%\mor{A}{B}{$f$}%[\atright,\solidarrow]
%%\mor{B}{Aa}{$g$}%[\atright,\solidarrow]
\%\cmor((10,11)(11,7)(15,6)(25,6)(35,6)(39,7)(40,11))
%% \pup(25,3){$id_A$}
%%\enddc
y \gamma%%\newcommand{\barraA}{\vrule height2em width0em depth0em}
%%\newcommand{\barraB}{\vrule height1.6em width0em depth0em}
%%\begindc{\commdiag}[35]
\frac{1}{2}\sqrt{\cosh(1,1)[Gr]\sqrt{\cosh(1,1)}}%%\obj(3,1)[Grstar]{$G_{r^*}$}
%%\obj(5,1)[H]{$H$}
%%\obj(2,2)[SigmaG]{$\Sigma^G$}
```

```
%%\obj(6,2)[SigmaH]{$\Sigma^H$}
%%\obj(1,3)[Lm]{$L_m$}
%%\obj(3,3)[Krm]{$K_{r,m}$}
\% \botobj(5,3)[Rmstar]{R_{m*}}$}
%%\obj(1,5)[L]{$L$}
%%\obj(3,5)[Lr]{$L_r$}
\frac{1}{2}\ \obj(5,5)[R]{$R$}
%%\obj(2,6)[SigmaL]{$\Sigma^L$}
%%\obj(6,6)[SigmaR]{$\Sigma^R$}
%%\mor{Gr}{SigmaG}{$\lambda^G$}
%%\mor{Grstar}{Gr}{$i_5$}[\atleft,\aplicationarrow]
%%\mor{Grstar}{H}{$r^*$}[\atright,\solidarrow]
%%\mor{H}{SigmaH}{$\lambda^H$}[\atright,\dasharrow]
%%\mor{SigmaG}{SigmaH}{$\varphi^{r^*}$}[\atright,\solidarrow]
%%\mor{Lm}{Gr}{$m$}[\atright,\solidarrow]
%%\mor{Lm}{L}{$i_2$}[\atleft,\aplicationarrow]
%%\mor{Krm}{Lm}{$i_3\quad$}[\atright,\aplicationarrow]
%%\mor{Krm}{Rmstar}{$r$}
%%\mor{Krm}{Lr}{$i_4$}[\atright,\aplicationarrow]
%%\mor{Krm}{Grstar}{$m$}
%%\mor{Rmstar}{R}{$i_6$}[\atright,\aplicationarrow]
%%\mor{Rmstar}{H}{$m^*$}
%%\mor{L}{SigmaL}{$\lambda^L$}
%%\mor{Lr}{L}{$i_1\quad$}[\atright,\aplicationarrow]
%%\mor{Lr}{R}{$r$}
%%\mor{R}{SigmaR}{$\lambda^R$}[\atright,\solidarrow]
%%\mor{SigmaL}{SigmaG}{$\varphi^m$}[\atright,\solidarrow]
%%\mor{SigmaL}{SigmaR}{$\varphi^r$}
%%\mor{SigmaR}{SigmaH}{$\varphi^{m^*}$}
%%\enddc
\frac{9}{2}%%\end{document}
%%-----------------//-------------
%% Modifica{\c c}{\~o}es (9/1993)
%% argumento "dist{\^a}ncia entre as extremidades da seta e os
%% objectos" passou a ser opcional; uma nova op{\c c}{\~a}o para as
%% "setas" (op{\c{c}}{\a}).
%%
% 2/3/1995 (vers{\~a}o 1.3)
%% foi acrescentado o tipo de seta de aplica{\c c}{\~a}o (op{\c c}{\~a}o 4) a dist{\~a}ncia da etiqueta {\'a} s
           (op{\c c}{\~a}o 4) a dist{\^a}ncia da etiqueta {\'a} seta respectiva
%% passou a ser fixa (10 unidades de medida).
\frac{2}{3} 15/7/1996 (versão 2.1)<br>\frac{2}{3} 0 comando "\mor"
          0 comando "\mor" passou a ter uma sintaxe distinta. Os
%% par{\^a}metros 5 e 6 passaram a ser a dist{\^a}ncia entre os<br>%% objectos e os extremos da seta o par{\^a}metro 7 {\'e} o nom
%% objectos e os extremos da seta o par{\hat{X}}enetro 7 {\hat{Y}} o nome do %% morfismo e os par{\hat{X}}enetros 8 e 9, coloca{\hat{X}}c c{\hat{Y}}a}o do morfismo
%% morfismo e os par{\^a}metros 8 e 9, coloca{\c c}{\^a}o do morfismo \%% e tipo de morfismo passaram a ser opcionais.
          e tipo de morfismo passaram a ser opcionais.
\%%% 5/2001 (vers{\~a}o 3.0)
%% Implementa{\c c}{\~a}o do comando "\cmor" baseado no comando<br>%% de desenho de curvas quadr{\'a}ticas pelo PiCTeX
          de desenho de curvas quadr{\'a}ticas pelo PiCTeX
%%
%% 11/2001 (vers{\~a}o 3.1)<br>%% Modifica{\c c}{\~a
          Modifica{\c c}{\~a}o das pontas das setas de forma a estas ficarem
%% semelhantes \{\hat{a}_s\} setas \{s\}\imbolos) dos TeX.
\frac{2}{3}%% 1/2002 (vers{\~a}o 3.2)
%% Modifica{\c c}{\~a}o dos comandos "obj" e "mor" de forma a introduzir<br>%% a especifica{\c c}{\~a}o 1{\'o}gica dos morfismos, isto {\'e}, passa-
          a especifica{\c c}{\~a}o l{\'o}gica dos morfismos, isto {\'e}, passa-se a
%% dizer qual {\'e} o objecto de partida e/ou o objecto de chegada
\frac{N}{N} em vez de ter de especificar o morfismo em termos de \frac{N}{N}%% coordenadas.<br>%% Por outro la
% Por outro lado o tamanho das setas passa a ser ajustado \% automaticamente em rela{\c c}{\~a}o ao tamanho dos obje
          automaticamente em rela{\c c}{\~a}o ao tamanho dos objectos.
\frac{9}{2}\frac{2}{3} 5/2002 (versão 4.0)<br>\frac{2}{3} Modificação d
          Modificação dos comandos "begindc" e "obj"
%% !!! Modificação da sintaxe destes comandos !!!
%% O comando "begindc" passou a ter um argumento (obrigatório)
%% que nos permite especificar o tipo de grafo que estamos a
```

```
%% querer especificar:
%% "commdiag" (0), para diagramas comutativos
%% "digraph" (1), para grafos orientados
%% "undigraph" (1), para grafos não orientados
\frac{N}{N} O comando "obj" modificou a sua sintaxe passou a ter um (após \frac{N}{N} a especificação das coordenadas, um argumento opcional, um
%% a especificação das coordenadas, um argumento opcional, um<br>%% argumento obrigatório, e um argumento opcional. O primeiro
% argumento obrigatório, e um argumento opcional. O primeiro<br>% argumento opcional dá-nos a etiqueta que serve como
%% argumento opcional dá-nos a etiqueta que serve como<br>%% referência para a especificação dos morfismos, na s
%% referência para a especificação dos morfismos, na sua<br>%% ausência usa-se o argumento obrigatório para esse efe
           ausência usa-se o argumento obrigatório para esse efeito, o
\frac{N}{N} argumento obrigatório dá-nos o "conteúdo" do objecto, nos<br>\frac{N}{N} diagramas comutativos é centrado no ponto dado pelas
%% diagramas comutativos é centrado no ponto dado pelas<br>%% coordenadas sendo o argumento seguinte simplesmente
\% coordenadas sendo o argumento seguinte simplesmente ignorado,<br>\% nos grafos o "conteúdo" é colocado numa posição a norte, a
% nos grafos o "conteúdo" é colocado numa posição a norte, a \% a noroeste, a este, ..., sendo que a posição concreta é
% noroeste, a este, ..., sendo que a posição concreta é<br>% especificada pelo último dos argumentos deste comando
\frac{2}{3} especificada pelo último dos argumentos deste comando, o \frac{2}{3} valor por omissão é o "norte".
           valor por omissão é o "norte".
\%%%-----------------//-------------
\catcode'!=11 % ***** THIS MUST NEVER BE OMITTED (Ver PiCTeX)
\newcount\aux%
\newcount\auxa%
\newcount\auxb%
\newcount\m%
\newcount\n%
\newcount\x%
\newcount\y%
\newcount\xl%
\newcount\yl%
\newcount\d%
\newcount\dnm%
\newcount\xa%
\newcount\xb%
\newcount\xmed%
\newcount\xc%
\newcount\xd%
\newcount\ya%
\newcount\yb%
\newcount\ymed%
\newcount\yc%
\newcount\yd
%% "variáveis globais"
\newcount\expansao%
\newcount\tipografo% versão 4.0
\newcount\distance\j{normal} versão 4.0<br>\newcount\tipoarco% versão 4.0
\newcount\tipoarco%<br>%\newif\ifarredondada%
                                       versão 4.0 (valor inicial "false")
\newif\ifpara%
%% version 3.2
\newbox\caixa%
\newbox\caixaaux%
\newif\ifnvazia%
\newif\ifvazia%
\newif\ifcompara%
\newif\ifdiferentes%
\newcount\xaux%
\newcount\yaux%
\newcount\guardaauxa%
\newcount\alt%
\newcount\larg%
\newcount\prof%
%% para os ajustes
\newcount\auxqx
\newcount\auxqy
\newif\ifajusta%
\newif\ifajustadist
\def\objPartida{}%
\def\objChegada{}%
\def\objNulo{}%
```

```
\%%% Stack specification
\%\frac{2}{3}%% Emtpy stack
\%\def\!vazia{:}
\%%% Is Empty? : Stack -> Bool
\frac{2}{3}%% nvazia - True if Not Empy
%% vazia - True if Empty
\def\!pilhanvazia#1{\let\arg=#1%
\if:\arg\ \nvaziafalse\vaziatrue \else \nvaziatrue\vaziafalse\fi}
\frac{2}{3}%% Push : Elems x Stack -> Stack
\frac{2}{3}\def\!coloca#1#2{\edef\pilha{#1.#2}}
%%
%% Top : Stack -> Elems
\%%% the empty stack is not taken care
%% the element is "kept" ("guardado")
\begin{array}{ccc}\n\text{where } 12 & \text{else} \\
\text{else}\n\end{array}\xaux=#2%\sqrt{yaux}=\frac{2}{3}%
\lambda<sup>+</sup>
\larg=#5%
\prof=#6%
\mathbf{r}\def\!topaux#1.#2:{\!guarda#1}
\def\!topo#1{\expandafter\!topaux#1}
%%
%% Pop : Stack -> Stack
\%%% the empty stack is not taken care
\def\!popaux#1.#2:{\def\pilha{#2:}}
\def\!retira#1{\expandafter\!popaux#1}
\gamma%% Compares words : Word x Word -> Bool
\frac{9}{2}%% compara - True if equal
%% diferentes - True if not equal
\def\!comparaaux#1#2{\let\argA=#1\let\argB=#2%
\ifx\argA\argB\comparatrue\diferentesfalse\else\comparafalse\diferentestrue\fi}
\def\!compara#1#2{\!comparaaux{#1}{#2}}
%%Comando Interno
%% Valor absoluto (absolute value)
%% \absoluto{n}{absn}
%% entrada
%% n - natural
% sa{\'\i}da
%% absn - o valor absoluto de n
\def\!absoluto#1#2{\n=#1%
  \infty > 0
    #2=\n
  \else
    \multiply \n by -1
    #2=\n
  \{f_i\}
```

```
%% Name definitions for edge types and directions
\def\solidarrow{0}
\def\dasharrow{1}
\def\solidline{2}
\def\injectionarrow{3}
\def\aplicationarrow{4}
%% Name definitions for edge label placement
\def\atright{-1}
\def\atleft{1}
%% Tip direction for curved edges
\def\pup{0}
\def\pdown{1}
\def\pright{2}
\def\pleft{3}
%% Type of graph
\def\commdiag{0}
\def\digraph{1}
\def\undigraph{2}
\def\cdigraph{3}
\def\cundigraph{4}
%% Posicionamento da etiquetas nos grafos
\def\pcent{0}
\def\north{1}
\def\northeast{2}
\def\east{3}
\def\southeast{4}
\def\south{5}
\def\southwest{6}
\def\west{7}
\def\northwest{8}
%%Comando Interno
%% Ajusta a dist{\^a}ncia entre as setas e os objectos em fun{\c c}{\~a}o das
%% dimens{\~o}es destes {\'u}ltimos
%% \ajusta{x}{xl}{y}{yl}{d}{Objecto}
%% entrada
%% (x,y) e (x1,y1), coordenadas dos pontos de {\{\n\}\iinicio e fim da seta
%% d, dist{\^a}ncia especificada pelo utilizador ou 10 (valor por
%% omiss{\~a}o), Objecto d{\'a}-nos a refer{\~e}ncia do objecto ao qual se est{\'a} a
%% efectuar o ajuste.
\% sa{\'\i}da
%% d, dist{\^a}ncia alterada.
\%%% A dist{\^a}ncia alterada {\'e} o maior valor entre 10 e as dimens{\^o}es
%% apropriadas da caixa que cont{\^e}m o objecto.
%% Se o utilizador especificar um valor essa especifica{\c c}{\~a}o
%% n{\~a}o {\'e} alterada.
\%%% Se a seta {\'e} horizontal usa-se o valor da largura
%% Se a seta {\'e} vertical usa-se:
%% o valor da altura se a seta est{\'a} no 1o ou 2o quadrante
%% o valor da profundidade se a seta est{\'a} no 3o ou 4o quadrante
%% Se a seta \{\n\cdot e\} \{\n\cdot o\}bliqua vai-se escolher o valor conforme:
%% de 315 a 45 graus usa-se a largura
%% de 45 a 135 graus usa-se a altura
%% de 135 a 225 graus usa-se a largura
%% de 225 a 315 graus usa-se a profundidade
\def\!ajusta#1#2#3#4#5#6{\aux=#5%
  \let\auxobj=#6%
  \ifcase \tipografo % diagramas comutativos
    \ifnum\number\aux=10
     \ajustadisttrue % se o valor é o valor por omissão ajusta
    \else
     \ajustadistfalse % caso contrário não ajusta
    \fi
  \else % grafos (dirigidos, não dirigidos, com molduras)
   \ajustadistfalse
```

```
% \or % grafos não dirigidos
% \ajustadistfalse
% \else % grafos dirigidos com molduras circulares nos objectos<br>% \ifnum\number\aux=8
     \ifnum\number\aux=8
% \ajustadisttrue % se o valor é o valor por omissão ajusta <br/> % \else
% \else<br>% \ai
% \ajustadistfalse % caso contrário não ajusta \chi \fi
     \sqrt{fi}\chii
  \ifajustadist
% \tiny Vou ajustar %%%%%%%%%%%%%%%%%%%%%%%%%%
% \ifnum\number\aux=10% verificar se s{\~a}o os valores por omiss{\~a}o
   \let\pilhaaux=\pilha%
   \loop%
     \!topo{\pilha}%
     \!retira{\pilha}%
     \!compara{\id}{\auxobj}%
     \ifcompara\nvaziafalse \else\!pilhanvazia\pilha \fi%
     \ifnvazia%
   \repeat%
%% rep{\~o}e os valores na pilha
   \let\pilha=\pilhaaux%
   \ifvazia%
    \ifdiferentes%
\frac{2}{3}%% N{\~a}o {\'e} poss{\'\i}vel efectuar o ajuste dado o utilizador n{\~a}o ter
%% especificado uma etiqueta para o objecto em quest{\~a}o. {\'E} dado o
%% valor de 10, igual ao valor por omiss{\~a}o.
\frac{9}{2}\larg=1310720% n{\~a}o faz o ajuste
     \prof=655360%
     \alt=655360%
    \fi%
   \fi%
   \divide\larg by 131072
   \divide\prof by 65536
   \divide\alt by 65536
   \ifnum\number\y=\number\yl
%% Caso 1 -- seta horizontal
\gamma%% divide-se por 131072 para se obter metade da largura da caixa em
%% pontos (pt), isto dado que o texto est{\'a} centrado na caixa. Soma-se
%% mais tr{\\hat{\cdot}\s, que constitue um ajuste imp{\\hat{\cdot}\hat{\cdot}\}rico.
    \advance\larg by 3
    \ifnum\number\larg>\aux
     #5=\larg
    \fi
   \lambdaelse
    \ifnum\number\x=\number\xl
     \ifnum\number\yl>\number\y
%% Caso 2.1 -- seta vertical de cima para baixa
\frac{9}{2}\ifnum\number\alt>\aux
       #5=\alphalt
      \fi
     \else
%% Caso 2.2 -- seta vertical de baixo para cima
\gamma%% divide-se por 65536 para se obter a altura da caixa em pt. O ajuste
%% de 5 foi obtido imp{\'\i}ricamente
      \advance\prof by 5
      \ifnum\number\prof>\aux
       #5=\prof
      \lambdafi
     \fi
    \else
%% Caso 3 -- seta obl{\'\i}qua
%% Caso 3.1 de 315o a 45o; |x-xl|>|y-yl| e
%% Caso 3.3 de 135o a 225o; |x-xl|>|y-yl|; Largura
     \auxqx=\x
     \advance\auxqx by -\xl
```

```
\!absoluto{\auxqx}{\auxqx}%
     \auxqy=\y
     \advance\auxqy by -\yl
     \!absoluto{\auxqy}{\auxqy}%
     \ifnum\auxqx>\auxqy
      \ifnum\larg<10
       \larg=10
      \sqrt{fi}\advance\larg by 3
      #5=\larg
     \else
%% Caso 3.2 de 45o a 135o; |x-xl|<|y-yl| e y>0; Largura
      \ifnum\yl>\y
       \ifnum\larg<10
        \larg=10
       \sqrt{fi}\advance\alt by 6
       #5=\alphalt
      \else
%% Caso 3.4 de 225o a 315o; |x-xl|<|y-yl| e y<0; Profundidade
      \advance\prof by 11
       #5=\prof
      \fi
     \fi
    \chii
   \chii
\fi} % o ramo "else" {\'e} omisso
%%Comando Interno
%% C{\'a}lculo da Raiz Quadrada
%% raiz{n}{m}
%% entrada
%% n - natural
\frac{1}{2}% sa{\'\i}da
%% n - natural
%% m - maior natural contido na raiz quadrada de n
\label{thm:main} $$\def\!\rails\frac{+1}{2^n=+1}$$\mbox{m}=1\%\loop
    \{\text{aux}=\m\%\advance \aux by 1%
    \multiply \aux by \aux%
    \int \sum \cdot \ln x\advance \m by 1%
      \paratrue%
     \else\ifnum \aux=\n%
       \advance \m by 1%
      \paratrue%
        \else\parafalse%
       \fi
    \chii
  \ifpara%
  \repeat
#2=\bar{m}}
%%Comando Interno
%% Calcula os pontos de<br>%% comef\c c}o da
% come{\c c}o da "seta"<br>% fim da "seta"
         fim da "seta"
%% coloca{\c c}{\~a}o do s{\'\i}mbolo
%%
%% ucoord{x1}{x2}{x3}{x4}{x5}{x6}{+|- 1}
%% entrada
%% x1,x2,x3,x4,x5
% sa{\'\i}da
\frac{1}{8}\% x6
\frac{2}{3}%% x2 - x1%% x6 = x3 +1 - \cdots - x4\frac{1}{2}% \times 5
```

```
\def\!ucoord#1#2#3#4#5#6#7{\aux=#2%
  \advance \aux by -#1%
  \multiply \aux by #4%
  \divide \aux by #5%
  \ifnum #7 = -1 \multiply \aux by -1 \fi%
  \advance \aux by #3%
#6 = \{aux\}%%Comando Interno
%% C{\'a}lculo do Quadrado da Dist{\^a}ncia Euclidiana entre dois pontos
%% quadrado{n}{m}{l}
%% entrada
%% n - natural
%% m - natural
% sa{\'\i}da
%% 1 = (n-m)*(n-m)\def\!quadrado#1#2#3{\aux=#1%
  \advance \aux by -#2%
  \multiply \aux by \aux%
#3=\aux}
%%Comando Interno
%% C{\'a}lculo auxiliar para determinar a dist{\^a}ncia entre o nome do
%% morfismo e a seta.
%% entrada
%% (x,y), (x',y') e o nome do morfismo
%% sa{\'\i}da<br>%% dnm - o
       dmm - dist{\hat{\lambda}}a}ncia do nome ao morfismo respectivo devidamente
%% compensada pelo tamanho do objecto
%% Observa{\c c}{\~o}es<br>%% A compensa{\c c}
       A compensa{\c c}{\~a}o s{\'o} est{\'a} a ser feita para setas
%% horizontais e verticais. As obl{\{\n\}\}quas s{\\}a}o tratadas de %% outra forma.
       outra forma.
%% algoritmo
%% caixa0 <- nome do morfismo
\frac{1}{2} se x-x1 = 0 entao \{ \text{recta vertical} \}%% aux <- largura da caixa0<br>%% dnm <- convers{\~a}o-sp-p
%% dnm <- convers{\~a}o-sp-pt(aux)/2+3 %% sen{\~a}o
                                                     {recta n}{\a}o vertical}
% se y-yl = 0 entao {recta horizontal}<br>% aux <- altura+profundidade da caixa0
           aux <- altura+profundidade da caixa0
% dnm <- convers\int \frac{1}{8} convers\int \frac{1}{8} convers\int \frac{1}{8} convers\int \frac{1}{8} convers\int \frac{1}{8} convers\int \frac{1}{8} convers\int \frac{1}{8} convers\int \frac{1}{8} convers\int \frac{1}{8} convers\int \frac{1}{8} convers\int \frac{1}{8} con
% \sin{\frac{\pi}{6}} sen{\ralpha} dnm <- 3
           dmm < -3%% fimse
%% fimse
%% fimalgoritmo
\def\!distnomemor#1#2#3#4#5#6{\setbox0=\hbox{#5}%
  \aux=#1
  \advance \aux by -#3
  \ifnum \aux=0
      \aux=\wd0 \divide \aux by 131072
      \advance \aux by 3
      #6=\aux
  \else
      \aux=#2
      \advance \aux by -#4
      \ifnum \aux=0
         \aux=\ht0 \advance \aux by \dp0 \divide \aux by 131072
         \advance \aux by 3
         #6=\aux%
      \else
      #6=3
      \lambdafi
   \fi
}
\frac{9}{2}%% O ambiente "begindc...enddc"
\frac{2}{3}
```

```
\def\begindc#1{\!ifnextchar[{\!begindc{#1}}{\!begindc{#1}[30]}}
\def\!begindc#1[#2]{\beginpicture
  \let\pilha=\!vazia
  \setcoordinatesystem units <1pt,1pt>
  \expansao=#2
  \ifcase #1
    \distanciaobjmor=10
    \tipoarco=0 % seta<br>\tipografo=0 % diagn
                        % diagrama comutativo
  \or
    \distanciaobjmor=2
    \tipoarco=0 % seta
    \tipografo=1 % grafo orientado
  \or
    \distanciaobjmor=1
    \tipoarco=2 % linha<br>\tipografo=2 % grafo
                        % grafo não orientado
  \or
    \distanciaobjmor=8
    \tipoarco=0 % seta
    \tipografo=3 % grafo orientado<br>\arredondadotrue % objectos com mo
% \arredondadotrue % objectos com molduras circulares
  \or
    \distanciaobjmor=8
    \tipoarco=2 % linha
    \tipografo=4 % grafo não orientado
% \arredondadotrue % objectos com molduras circulares
  \fi}
\def\enddc{\endpicture}
%%
%% Comando para construir a "seta" entre dois objectos
\frac{9}{2}%% Os pontos definidores da seta e da etiqueta respectiva s{\iotaa}o:
%%
\frac{\%}{\%} (xd,yd)
%% o
%% and \blacksquare%% o------o---------o---------o------o
\chi(\chi, y) (xa,ya) (xm,ym) (xb,yb)(xl,yl)
\frac{9}{2}\def\mor{%
  \!ifnextchar({\!morxy}{\!morObjA}}
\def\!morxy(#1,#2){%
  \iint \text{char}({\mbox{\bf 1}+1}{#2}}{\mbox{\bf 1}+1}\def\!morxyl#1#2(#3,#4){%
  \!ifnextchar[{\!mora{#1}{#2}{#3}{#4}}{\!mora{#1}{#2}{#3}{#4}[\number\distanciaobjmor,\number\distanciaobjmor]}}%
\def\!morObjA#1{%
 \let\pilhaaux=\pilha%
 \def\objPartida{#1}%
 \loop%
    \!topo\pilha%
    \!retira\pilha%
    \verb|\\conpara{\id}{{\sf \{D}}\}\ifcompara \nvaziafalse \else \!pilhanvazia\pilha \fi%
   \ifnvazia%
 \repeat%
 \ifvazia%
  \ifdiferentes%
%%
%% Mensagem de erro e atribui{\c c}{\~a}o de valores fict{\'\i}cios aos
%% argumentos dos comandos que se seguem.
\frac{2}{3}Error: Incorrect label specification%
   \xaux=1%
   \yaux=1%
  \fi%
 \fi%
 \let\pilha=\pilhaaux%
```

```
\!ifnextchar({\!morxyl{\number\xaux}{\number\yaux}}{\!morObjB{\number\xaux}{\number\yaux}}}
\def\!morObjB#1#2#3{%
  \x = 1\y = 42\def\objChegada{#3}%
 \let\pilhaaux=\pilha%
 \loop
    \!topo\pilha %
    \!retira\pilha%
    \!compara{\id}{\objChegada}%
    \ifcompara \nvaziafalse \else \!pilhanvazia\pilha \fi
   \ifnvazia
 \repeat
 \ifvazia
  \ifdiferentes%
2.9/%% Mensagem de erro e atribui{\c c}{\~a}o de valores fict{\'\i}cios aos
%% argumentos dos comandos que se seguem.
\gammaError: Incorrect label specification
   \xaux=\x\\advance\xaux by \x%
   \yaux=\y%
   \advance\yaux by \y%
  \fi
 \fi
 \let\pilha=\pilhaaux
 \left\{ \lambda_{\nu} \right\} \left\{ \lambda_{\nu} \right\}\def\!mora#1#2#3#4[#5,#6]#7{%
  \!ifnextchar[{\!morb{#1}{#2}{#3}{#4}{#5}{#6}{#7}}{\!morb{#1}{#2}{#3}{#4}{#5}{#6}{#7}[1,\number\tipoarco] }}
\def\!morb#1#2#3#4#5#6#7[#8,#9]{\x=#1%
  \y = 42%x1=#3%\forall x1 = #4%\multiply \x by \expansao%
  \multiply \y by \expansao%
  \multiply \xl by \expansao%
  \multiply \yl by \expansao%
\frac{9}{2}%% calcular a dist{\^a}ncia Euclidiana entre dois pontos
%% d = \sqrt((x-xl)^2+(y-yl)^2)
\%\l \quad \alpha \delta_{\number \x} {\number \x1}{\auxa}\lvert \qquad \rvert \v}{\number\y}{\number\yl}{\auxb}%
  \d=\auxa%
  \advance \d by \auxb%
  \!raiz{\d}{\d}%
\gamma%% o ponto (xa,ya) est{\'a} {\'a} dist{\^a}ncia #5 (valor por omiss{\^a}o 10) do ponto
\% (x,y)\frac{9}{2}%% como existem dois pontos em considera{\c{c}} c}{\tilde{\zeta}}o, o ponto de partida e o
%% ponto de chegada, vai sei necess{\'a}rio recuperar de novo os seus
%% valores por pesquisa na pilha
  \auxa=#5
  \!compara{\objNulo}{\objPartida}%
  \ifdiferentes% S{\'o} vai fazer o ajuste quando {\'e} necess{\'a}rio
   \label{eq:main} $$\leq\xleft\{x}{\x1}{\y}{\nu}={\a\xi}$$\ajustatrue
   \def\objPartida{}% re-inicializar o valor do Objecto de Partida
  \fi
%% vai guardar o valor de auxa (ap{\'o}s ajuste) para ser usado no caso
%% dos morfismos de injec{\c c}{\~a}o.
  \guardaauxa=\auxa
\frac{2}{3}\!ucoord{\number\x}{\number\xl}{\number\x}{\auxa}{\number\d}{\xa}{1}%
  \lucoord{\\number\}{} \number\}{} \aucoord{\number\}%% auxa vai ter o valor da dist{\^a}ncia entre os objectos menos a
%% dist{\^a}ncia da seta ao objecto (10 por omiss{\~a}o)
  \auxa=\d%
\frac{2}{3}
```

```
18
```

```
%% o ponto (xb,yb) est{\'a} {\'a} dist{\^a}ncia #6 (valor por omiss{\~a}o 10) do ponto
%% (xl,yl)
\frac{9}{2}\auxb=#6
  \!compara{\objNulo}{\objChegada}%
  \ifdiferentes% S{\'o} vai fazer o ajuste quando {\'e} necess{\'a}rio
% Vou ajustar
   \!ajusta{\x}{\xl}{\y}{\yl}{\auxb}{\objChegada}%
   \def\objChegada{}% re-inicializar o valor do Objecto de Chegada
  \frac{1}{2}\advance \auxa by -\auxb%
  \!ucoord{\number\x}{\number\xl}{\number\x}{\number\auxa}{\number\d}{\xb}{1}%
  \!ucoord{\number\y}{\number\y}{\number\auxa}{\number\d}{\yb}{1}%
  \xmed=\xa%
  \advance \xmed by \xb%
  \divide \xmed by 2
  \ymed=\ya%
  \advance \ymed by \yb%
  \divide \ymed by 2
9.9/\frac{9}{2}\!distnomemor{\number\x}{\number\y}{\number\xl}{\number\yl}{#7}{\dnm}%
  \!ucoord{\number\y}{\number\yl}{\number\xmed}{\number\dnm}{\number\d}{\xc}{-#8}%
  \!ucoord{\number\x}{\number\xl}{\number\ymed}{\number\dnm}{\number\d}{\yc}{#8}%
\ifcase #9 % seta s{\'o}lida
  \arrow <4pt> [.2,1.1] from {\xa} {\ya} to {\xb} {\yb}
\or % seta a tracejado
  \setdashes
  \arrow <4pt> [.2,1.1] from {\xa} {\ya} to {\xb} {\yb}\setsolid
\or % linha s{\'o}lida
  \setlinear
  \phi {\xab} {\yab} {\ybb} /\or % seta de injec{\c c}{\~a}o
%% C{\'a}lculos auxiliares
\%%% 3 valor para o raio do "rabo" da "seta"
\%%% repor o valor de auxa
  \auxa=\guardaauxa
%% dar a compensa{\c c}{\~a}o para o "rabo"
  \advance \auxa by 3%
2.9/%% IMPORTANTE os valores de xa e ya v{\~a}o ser alterados
%%
 \label{lem:main} $$\!ucoord{\\nuwer\x}{\numer\x}{\numer\x}{\numer\tau\duvar}={\nuber\over\tau}$$\!ucoord{\number\y}{\number\yl}{\number\y}{\number\auxa}{\number\d}{\ya}{1}%
 \label{lem:main} $$\!ucoord{\\number\}^{\number\}^{\number\xa}{3}_{\number\d}_{\xd}^{-1}$$\!ucoord{\number\x}{\number\xl}{\number\ya}{3}{\number\d}{\yd}{1}%
%% Constru{\c c}{\~a}o da "seta"
  \arrow <4pt> [.2,1.1] from {\xa} {\ya} to {\xb} {\yb}
%% e do seu "rabo"
  \circulararc -180 degrees from {\xa} {\ya} center at {\xd} {\yd}
\or % seta de aplica{\c{c} c}{\a{a} ("|-->")
  \auxa=3% valor para o meio-segmento do "rabo" da "seta"
%% c{\'a}lculo dos pontos (xmed,ymed) e (xd,yd) para o segmento de recta que
%% define o "rabo" da seta
 \label{lem:main} $$\lucoordf\number\y}_{\number\x1}_{\number\z1}_{\number\z1}_{\!ucoord{\number\x}{\number\xl}{\number\ya}{\number\auxa}{\number\d}{\ymed}{1}%
 \!ucoord{\number\y}{\number\yl}{\number\xa}{\number\auxa}{\number\d}{\xd}{1}%
 \!ucoord{\number\x}{\number\xl}{\number\ya}{\number\auxa}{\number\d}{\yd}{-1}%
%% Constru{\c c}{\~a}o da "seta"
  \arrow <4pt> [.2,1.1] from {\xa} {\ya} to {\xb} {\yb}
%% e do seu "rabo"
  \setlinear
  \label{lem:main} $$\plot {\xmed} {\ymed} {\ymed} {xd} {\yd} /\sqrt{fi}%% Coloca{\c c}{\~a}o do nome do morfismo.
%% Se os morfismos s{\~a}o horizontais ou verticais constro{\'\i} uma caixa
%% centrada no ponto pr{\'e}viamente calculado. Se as setas s{\~a}o
%% obl{\'\i}quas coloca a caixa de forma a n{\~a}o colidir com o morfismo
```

```
%% tendo em aten{\c c}{\~a}o o quadrante assim como a posi{\c c}{\~a}o
%% relativa do morfismo e do respectivo nome.
\auxa=\xl
\advance \auxa by -\x%
\ifnum \auxa=0
  \put \{#7} at {\xc} {\yc}\else
  \auxb=\yl
  \langle \rangle \langle \rangle \langle \rangle\ifnum \auxb=0 \put {#7} at {\xc} {\yc}
  \else
    \lim \max  > 0\int \alpha w dx > 0
        \ifnum #8=1
         \put \{ #7} [rb] at {\xc} {\yc}\else
         \put \{ #7} [lt] at \{\xc\} \{\yc\}\chifi
      \else
        \iintnum #8=1
         \put {#7} [lb] at {\xc} {\yc}
        \else
         \put {#7} [rt] at {\xc} {\yc}\chi_{\texttt{fi}}\fi
    \else
      \int \gamma \alpha\iintnum #8=1
          \put {#7} [rt] at {\xc} {\yc}
        \else
          \put {#7} [lb] at {\xc} {\yc}\chi_{fi}\else
        \iintnum #8=1
          \put {#7} [1t] at {\xc} {\yc}
        \else
          \put {#7} [rb] at {\xc} {\yc}
        \chifi
      \fi
    \sqrt{fi}\fi
\fi
}
%%
%% Comando para construir a "seta" curvilinea entre dois objectos
\%%% \cmor(<lista de pontos (n. impar)>){<etiqueta>}
\%%% Em primeiro lugar {\'e} necess{\'a}rio modificar o comando plot de forma a
%% que a sintaxe de utiliza{\c c}{\~a}o do novo comando seja coerente com a
%% sintaxe dos restantes comandos
%%
\def\modifplot(#1{\!modifqcurve #1}
\def\!modifqcurve(#1,#2){\x=#1%
  \y = 42%\multiply \x by \expansao%
  \multiply \y by \expansao%
  \text{start} (\x, \y)\!modifQjoin}
\def\!modifQjoin(#1,#2)(#3,#4){\x=#1%
  \y=#2%
  x1=#3%\yl=#4%
  \multiply \x by \expansao%
  \multiply \y by \expansao%
  \multiply \xl by \expansao%
  \multiply \yl by \expansao%
  \!qjoin (\x,\y) (\x, \y) (\x, \y)\verb|{ifnextchar|{|endifQjoin}|\def\!fim){\ignorespaces}
```

```
%% O comando para desenhar a seta vai receber a lista de pontos da qual
%% retira o {\'u}ltimo par de pontos, dependente da escolha dada pelo
%% utilizador a seta vai ser desenhada para cima, para baixo, para a
%% direita ou para a esquerda
\frac{9}{2}\def\setaxy(#1{\!pontosxy #1}
\def\!pontosxy(#1,#2){%
  \!maispontosxy}
\def\!maispontosxy(#1,#2)(#3,#4){%
  \!ifnextchar){\!fimxy#3,#4}{\!maispontosxy}}
\def\!fimxy#1,#2){\x=#1%
  \y = 42\multiply \x by \expansao
  \multiply \y by \expansao
  \x1=\x\%\y1=\y\\lambdaaux=1%
  \multiply \aux by \auxa%
  \advance\xl by \aux%
  \text{aux}=1\%\multiply \aux by \auxb%
  \advance\yl by \aux%
  \arrow <4pt> [.2,1.1] from {\x} {\y} to {\x} {\y}}
\frac{2}{3}%% Temos agora a defini{\c c}{\~a}o do comando "cmor"
%%
\def\cmor#1 #2(#3,#4)#5{%
  \!ifnextchar[{\!cmora{#1}{#2}{#3}{#4}{#5}}{\!cmora{#1}{#2}{#3}{#4}{#5}[0] }}
\def\!cmora#1#2#3#4#5[#6]{%
  \ifcase #2% para cima "\pup" (pointing up)
      \auxa=0% x mant{\^e}m-se
      \auxb=1% o y "sobe"
    \or% para baixo "\pdown" (pointing down)
      \auxa=0% x mant{\^e}m-se
      \auxb=-1% o y "desce"
    \or% para a direita "\pright" (pointing right)
      \auxa=1% o x move-se para a direita
      \auxb=0% o y mant\overrightarrow{\}e}m-se\or% para a esquerda "\pleft" (pointing left)
      \auxa=-1% o x move-se para a esquerda
      \auxb=0% o y mant\{\hat{\}e\}m-se
    \pi % constru{\c c}{\~a}o do arco
  \ifcase #6 % arco (com seta) s{\'o}lido
    \modifplot#1% Desenhar o arco
    % constru{\c c}{\~a}o da seta
    \setaxy#1
  \or % arco (com seta) a tracejado
    \setdashes
    \modifplot#1% Desenhar o arco
    \setaxy#1
    \setsolid
  \or % arco sem seta
    \modifplot#1% Desenhar o arco
  \pi % seta de injec{\c c}{\~a}o
%% coloca{\c c}{\~a}o da etiqueta do morfismo
  x=#3%\y=#4%
  \multiply \x by \expansao%
  \multiply \y by \expansao%
  \put {#5} at {\x} {\y}}
\frac{9}{2}%% Comando para construir os Objectos
%% \log(x,y){<texto>}[<etiqueta>]
\frac{9}{2}\def\obj(#1,#2){%
  \!ifnextchar[{\!obja{#1}{#2}}{\!obja{#1}{#2}[Nulo]}}
```
 $\frac{9}{2}$ 

```
21
```

```
\def\!obja#1#2[#3]#4{%
  \!ifnextchar[{\!objb{#1}{#2}{#3}{#4}}{\!objb{#1}{#2}{#3}{#4}[1]}}
\def\!objb#1#2#3#4[#5]{%
  x=#1%\y=#2%
  \def\!pinta{\normalsize$\bullet$}% para definir o tamanho normal das pintas
  \def\!nulo{Nulo}%
  \def\!arg{#3}%
  \!compara{\!arg}{\!nulo}%
  \ifcompara\def\!arg{#4}\fi%
  \multiply \x by \expansao%
  \multiply \y by \expansao%
  \setbox\caixa=\hbox{#4}%
  \!coloca{(\!arg)(#1,#2)(\number\ht\caixa,\number\wd\caixa,\number\dp\caixa)}{\pilha}%
  \auxa=\wd\caixa \divide \auxa by 131072
  \advance \auxa by 5
  \auxb=\ht\caixa
  \advance \auxb by \number\dp\caixa
  \divide \auxb by 131072
  \advance \auxb by 5
%(\number\auxa,
%\number\auxb)
% \aux=\ht\caixa \divide \auxa by 131072
% \advance \auxa by 5
% \auxb=\dp\caixa \divide \auxb by 131072
% \advance \auxb by 8
  \ifcase \tipografo % diagramas comutativos
   \put{\#4} at {\x} {\y}\or % grafos dirigidos
    \ifcase #5 % c=0
     \put{\#4} at {\x} {\{y\}\or % n=1
      \put{\lbrack} at {\x} {\y}\advance \y by \number\auxb % height+depth+5
      \put{\#4} at \{\x} \{\y\}\sqrt{or} % ne=2
      \put{\lbrack} at {\x} {\y}\advance \auxa by -2 % para fazer o ajuste (imperfeito)
      \advance \auxb by -2 % ao raio da circunferência de centro (x,y)\advance \x by \number\auxa % width+5
      \advance \y by \number\auxb % height+depth+5
      \put{\#4} at \{x\} \{y\}\begin{matrix} \text{or} \\ \text{else} \end{matrix} % e=3
      \put{\lbrack} at {\x} {\rbrack}\advance \x by \number\auxa % width+5
     \put{#4} at {\x} {\y}\sigma % se=4
      \put{\lbrack} at {\x} {\y}\advance \auxa by -2 % para fazer o ajuste (imperfeito)
      \advance \auxb by -2 % ao raio da circunferência de centro (x,y)\advance \x by \number\auxa % width+5
      \advance \y by -\number\auxb % height+depth+5
    \put{#4} at {\x} {\y}<br>\or % s=5
              \% s=5
      \put{\lbrack} at {\x} {\y}\advance \y by -\number\auxb % height+depth+5
      \put{\#4} at {\x} {\{y\}\gamma_{\text{av}} % sw=6
      \put{\;\} at {\x} {\y}\advance \auxa by -2 % para fazer o ajuste (imperfeito)
      \advance \auxb by -2 % ao raio da circunferência de centro (x,y)\advance \x by -\number\auxa % width+5
      \advance \y by -\number\auxb % height+depth+5
      \put{\#4} at \{x\} \{y\}\sqrt{or} % w=7\put{\lbrack} at {\x} {\y}\advance \x by -\number\auxa \ \ \ \ \ \ width+5\put{\#4} at \{x\} \{y\}\or % nw=8
      \put{\lbrack} at {\x} {\y}\advance \auxa by -2 % para fazer o ajuste (imperfeito)
```

```
\advance \auxb by -2 % ao raio da circunferência de centro (x,y)\advance \x by -\number\auxa % width+5
      \advance \y by \number\auxb % height+depth+5
      \put{\#4} at \{\x} \{\y\}\eta\or \% grafos não dirigidos
    \ifcase #5 \frac{6}{6} c=0
    \put{#4} at {\x} {\y} \cr % n=1
             \% n=1
      \put{\!pinta} at {\x} {\y}
      \advance \y by \number\auxb % height+depth+5
      \put{\#4} at {\x} {\{y\}\sigma % ne=2
      \put{\lbrack} at {\x} {\y}\advance \auxa by -2 % para fazer o ajuste (imperfeito)
      \advance \auxb by -2 % ao raio da circunferência de centro (x,y)\advance \x by \number\auxa % width+5
      \advance \y by \number\auxb % height+depth+5
      \put{\#4} at {\x} {\y}\sqrt{or} % e=3
      \put{\lbrack} at {\x} {\y}\advance \x by \number\auxa % width+5
      \put{\#4} at \{\x} \{\y\}\text{or} % se=4
      \put{\;\} at {\x} {\{y\}\hat{\ }advance \langleauxa by -2 % ver acima
      \advance \auxb by -2
      \advance \x by \number\auxa % width+5
      \advance \y by -\number\auxb % height+depth+5
      \put{\#4} at {\x} {\{y\}\sqrt{or} % s=5
      \put{\lbrack} at {\x} {\y}\advance \y by -\number\auxb % height+depth+5
      \put{\#4} at {\x} {\y}\or % sw=6
      \put{\;\} at {\x} {\y}\advance \auxa by -2 % ver acima
      \advance \auxb by -2
      \advance \x by -\number\auxa % width+5\advance \y by -\number\auxb % height+depth+5
      \put{\#4} at {\x} {\y}\chi_{\text{or}} % w=7\put{\;\} at {\x} {\y}\hat{x} \advance \x by -\number\auxa % width+5
    \put{#4} at {\x} {\y}<br>\or % nw=8
              \% nw=8
      \put{\lbrack} at {\x} {\y}\advance \auxa by -2 % ver acima
      \advance \auxb by -2
      \advance \x by -\number\auxa % width+5
      \advance \y by \number\auxb % height+depth+5
      \put{\#4} at \{x\} \{\y\}\fi
% \or % grafos dirigidos com molduras circulares nos objectos
% \sqrt{\phantom{a}} \sqrt{\phantom{a}}% \put{\circle{\auxa}} [Bl] at {\x} {\y}<br>% \put{#4} at {\x} {\v}
     \put{\#4} at {\x} {\y}% \or % grafos não dirigidos com molduras circulares nos objectos
   \else % grafos com molduras circulares nos objectos
     \ifnum\auxa<\auxb % determina a maior das dimensões
       \aux=\auxb
     \else
       \aux=\auxa
     \sqrt{f}% se a largura da caixa é menor do que 1em então o tamanho
% tamanho \overset{\circ}{e} ajustado para esse valor mínimo
     \ifdim\wd\caixa<1em
       \dimen99 = 1em
       \aux=\dimen99 \divide \aux by 131072
       \advance \aux by 5
     \fi
```

```
\advance\aux by -2 %folga entre o objecto e a moldura
     \multiply\aux by 2 %
     \ifnum\aux<30
      \put{\circle{\aux}} [Bl] at {\x} {\y}\else
       \multiply\auxa by 2
       \multiply\auxb by 2
       \put{\varkappa,\auxb} [B1] at {\x} {\y}\overline{\text{if}}\put{#4} at {\x} {\y}
   \fi
}
```

```
\catcode'!=12 % ***** THIS MUST NEVER BE OMITTED (Ver PiCTeX)
```